JXC\_BC\_PAR\_01

**Felparaméterezési kézikönyv Léptetőmotor vezérlő JXC#1 Sorozat**

 $C \in$ 

• Rendszergazdaként indítsa el a jxc\_bcw.exe fájtl! (Nem minden esetben szükséges a rendszergazda módban történő indítás, azonban a perifériák eléréséhez szükség lehet a rendszergazda módra. Ha nem rendelkezik rendszergazdai jogosultsággal, és anélkül nem működik a szoftver, konzultálion a helyi IT felelőssel.)

## **1 Az üres mozgásvezérlő felparaméterezése**

• [Töltse le a paraméterezéshez szükséges fájlt!](https://static.smc.eu/binaries/content/assets/smc_global/product-documentation/electric-actuators-controller-setting-tools/jxc-bcw_e_sv200_pv300.zip) Csomagolja ki és telepítse fel.

• Nyomja meg a Software License Agreement felugró ablakon az Agree gombot!

• Válassza ki a megfelelő portot a COM port selection ablakban! Ha nem tudja, mit kell választani, az eszközkezelőben megtalálja a port számát. Válassza ki az Auto rádiógombot, majd nyomja meg a Check Communication gombot a kommunikáció beállításához! Ha jó portot választott ki, a számítógép megkeresi a megfelelő kommunikációs paramétereket és üzenetben jelzi, ha a folyamat sikeres. Ha a folyamat nem sikeres, nem választott ki jó COM portot. Ebben az esetben kezdje előről!

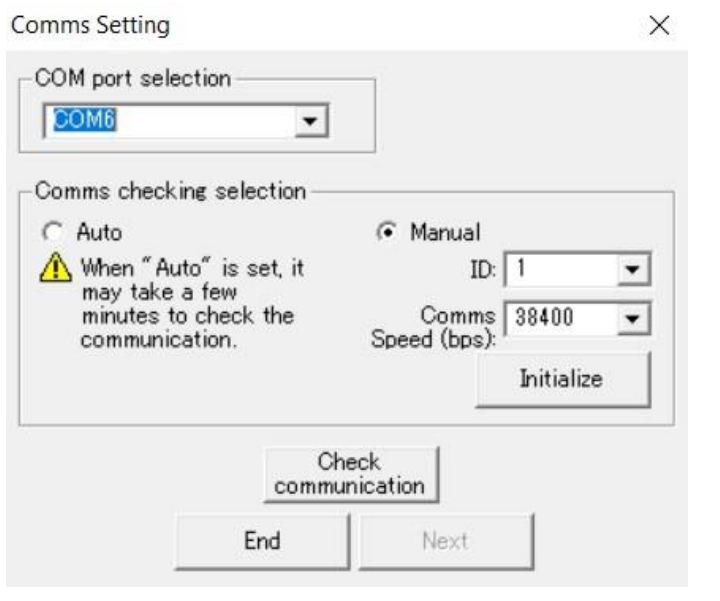

• Nyomja meg a NEXT gombot!

### **1 Az üres mozgásvezérlő felparaméterezése (folytatás)**

• Felugrik a JXC Data Writer ablak. Nyomja meg a Write by selecting ACT gombot!

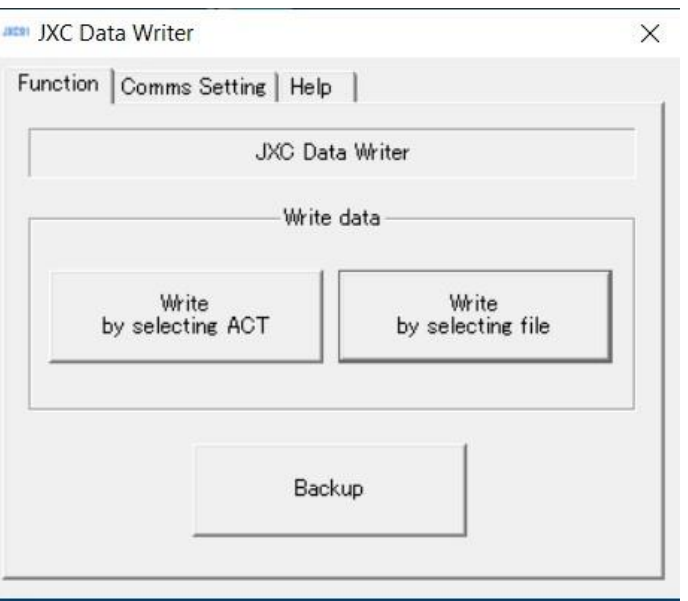

• A Selecting ACT felugró ablakban válassza ki a beavatkozó típusát! Ha valamely adatban nem biztos azt a részt hagyja ki! Miután minden adatot megadott, amelyben biztos volt, nyomja meg a Seek gombot, majd a legördülő kiválasztó listából válassza ki a pontos beavatkozó típust! Nyomja meg a Next gombot!

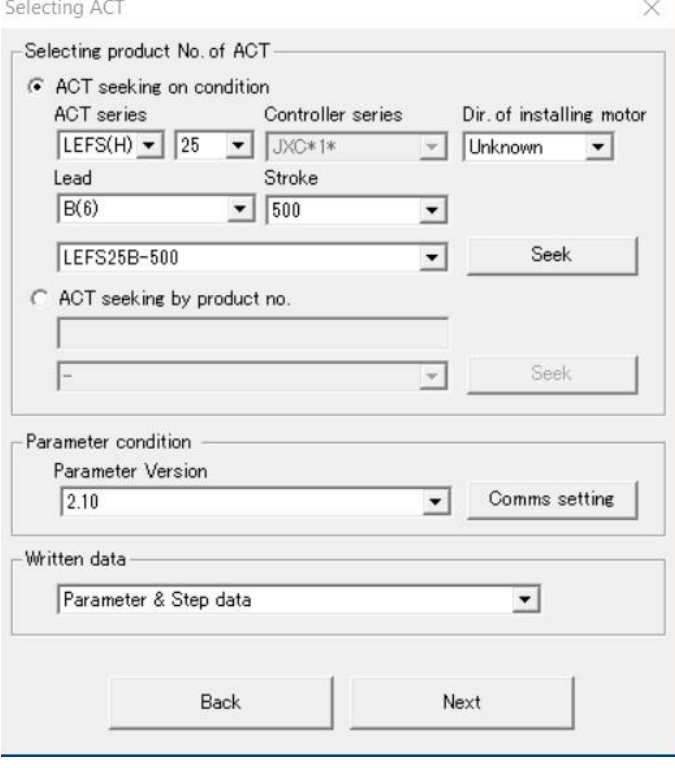

## **1 Az üres mozgásvezérlő felparaméterezése (folytatás)**

 $\epsilon$ 

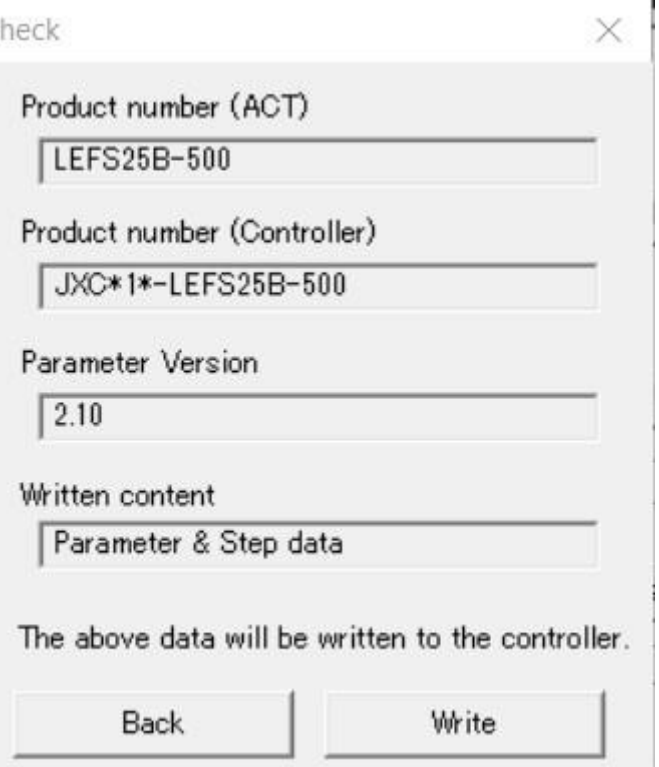

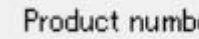

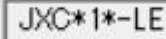

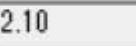

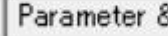

• A felugró Check ablakban ellenőrizzük le az adatokat. Ha minden OK, nyomjuk meg a Write gombot!

• Várjuk meg, amíg a PC letölti az adatokat a mozgásvezérlőbe és vissza is ellenőrzi azokat. A művelet sikerességéről felugró ablak

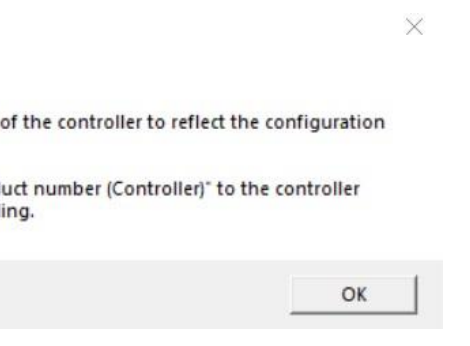

# tájékoztat.

jxc bcw

Completed. Restore power change.

Write the "Prod before proceed

## • Írja át a mozgásvezérlőn a típusjelzést!

## **3 Kapcsolat**

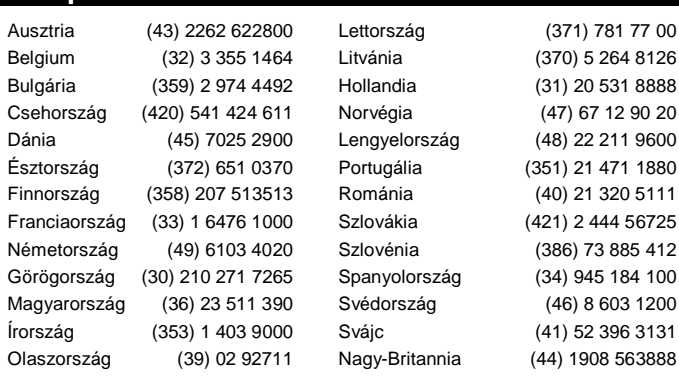

## **SMC Corporation**

URL: http// www.smcworld.com (Global) http// www.smceu.com (Europe)<br>A műszaki adatok előzetes értesítés nélkül változhatnak, az ebből adódó<br>műszaki hibákért a gyártó felelősséget nem vállal.<br>© 2020 SMC Corporation, minden